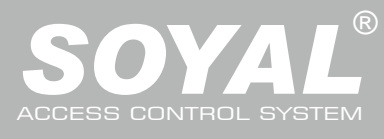

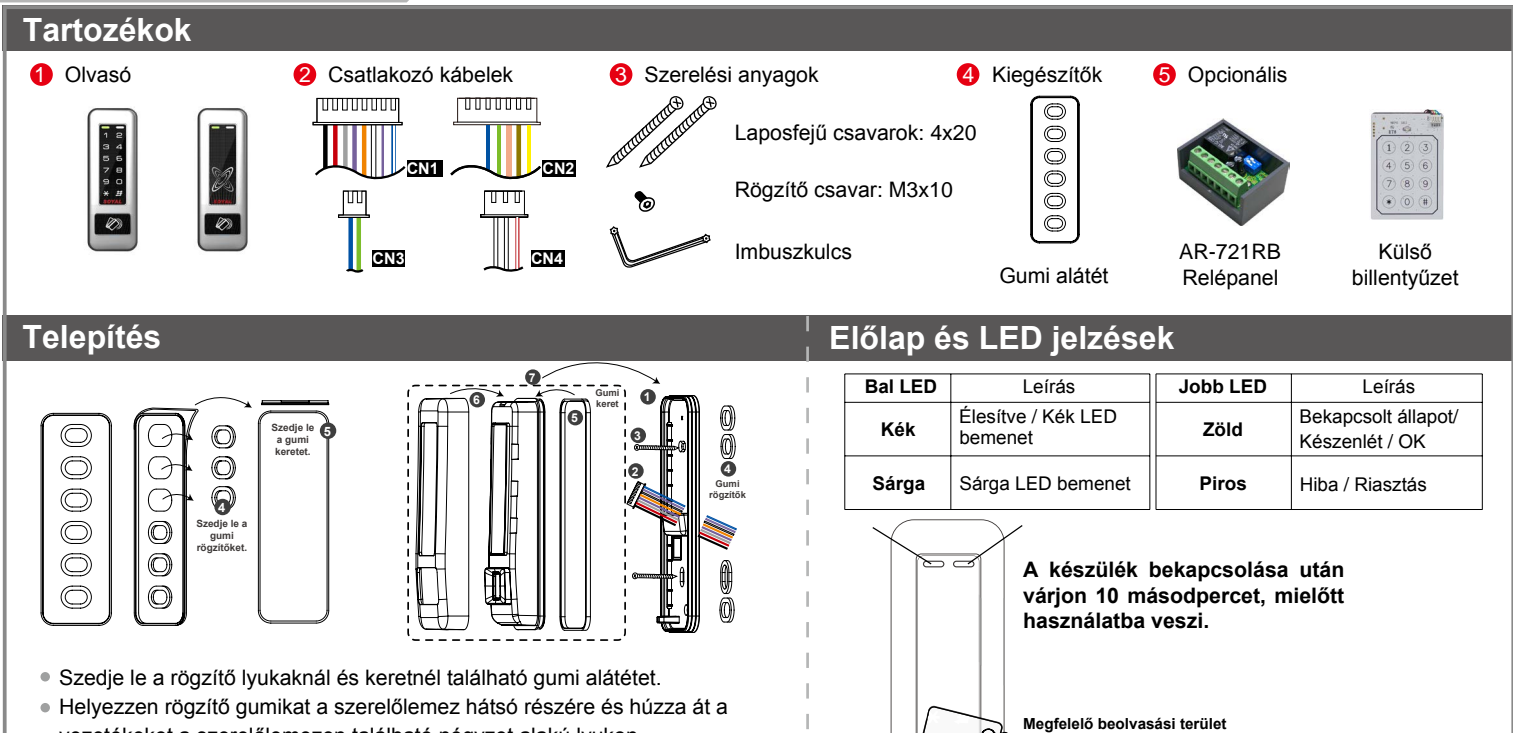

- vezetékeket a szerelőlemezen található négyzet alakú lyukon.
- Helyezzen egy gumi keretet a készülékház keret barázdájára.
- Kösse be a vezetékeket a megfelelő bemenetekbe és rögzítse a készüléket a szerelőlemezre.
- Csavarozza össze a burkolatot imbuszkulcs segítségével.
- Adjon tápfeszültséget, ekkor a LED felvillan és hangjelzést ad a készülék.

#### AR-331K/U<br>WGOMaso **AR-331H | Ar-331H | And | Al-494H | Ar-321H | AR-331K/U WG olvasó AR-331H** <u>ទី</u> **Sziréna CN4 Csatlakozás PC-re vagy többajtós vezérlőre**  $0V -$ **3 4 5** Riasztás 12V+ **1** Szabotázs 1 LA+ LB- LA+ LB- LA+ LB-12V+ 12V+ Szabotáz: X  $\sim$ 1. beállítás Élesítés **3**  $\boldsymbol{\alpha}$ 2. beállítás **1CN2 Lectri**  $\nabla$  wg 1 **Mágneszár Reteszzár (Kristof** Mágneszár **II. 1998)**<br>
Mágneszár (Kristoffeli)<br>
Mágneszár (Kristoffeli)<br>
Mágneszár (Kristoffeli)<br>
Mágneszár (Kristoffeli)<br>
Mágneszár (Kristoffeli)<br>
Mágneszár (Kristoffeli)<br>
Mágneszár (Kristof **123** Többajtós  $\overline{\overline{\circ}}$  $\overline{w}$ vezérlő **RS232-RS485 TCP/IP-RS485** Nyomógomb/kényszer **USB-RS485 Átalakító 4**v-  $\blacksquare$ **CN3 7 6 5 Hangielző Csatlakozás PC-re vagy FW frissítés** Zöld LED LA+ **21**  $\overline{I}$ B-Piros LED 13,56 MHz **PC** AR-721RB **CN1 P** TÁPELLÁTÁS 12VDC **←** | Szabotázs 1 12V+ 0V-**3 4 5 6 7 8** Szabotázs 2 **2** COM GND N.C. N.O.  $\overline{5}$  $\geq$ PB Riasztás m Élesítés 2<sup>1</sup> 1 CN2 3 Nyomógomb ajtórelé 34 128 **CN2** Nyitásérzékelő COM **1Reteszzár Síktapadó zár**Aitórelé (N.C.) **1 2 2**tórelé (N.O.) **3**WG 1 WG 0 **4CN3** Hangjelző WG Ajtórelé VG Aitórelé **56**Zöld LED A+ **21**B-Piros LED **7**12V+ V- $12V_{+}$ V-

# **Kábel:** CN1

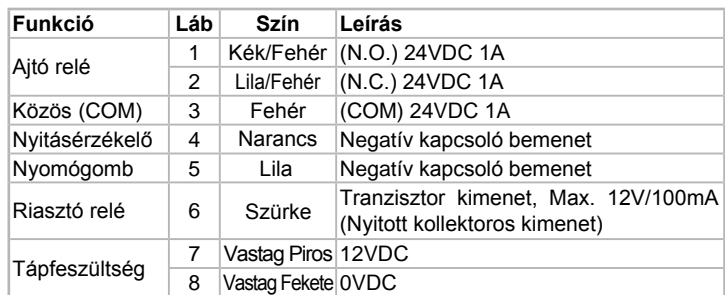

### **Kábel:** CN2

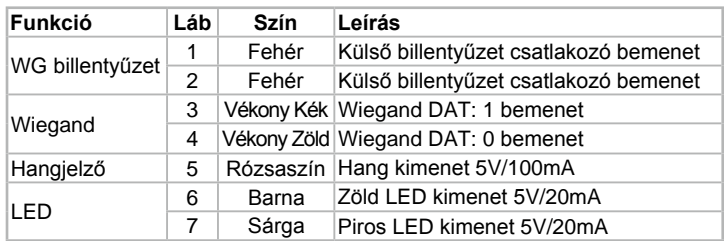

## **Kábel:** CN3

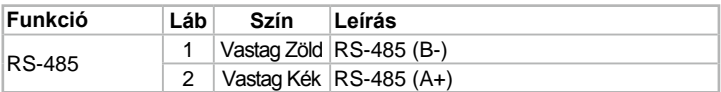

### **Kábel:** CN4

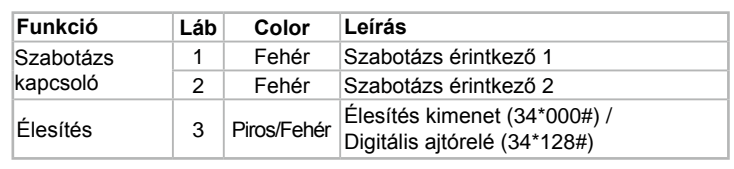

# **Csatlakozások**

## **Külső WG billentyűzet (csak az 1707 vagy frisebb sorozatszámú olvasóknál)**

※ **Az AR-331H olvasó közvetlen programozásához csatlakoztasson egy külső WG billentyűzetet az alábbi ábrának megfelelően.**

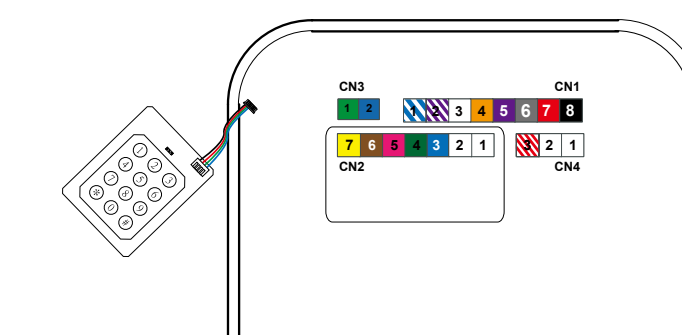

- A billentyűzetet az olvasó CN2 sorába csatlakoztassa.
- Csatlakozás után egyből programozhatja az olvasót a parancsok segítségével.

# **Kártyák hozzáadása és törlése**

### **M6/M8 mód**

### **Egy kártya, vagy kártyák véletlenszerű hozzáadása**

Üsse be:  $\star$  | 123456 # | (vagy Mester kód) – 19  $\star$  | KKKKK  $\star$  | 00001 # | - Közelítse a kártyát az olvasóhoz – Kész Pl. 2 véletlenszerű kártya hozzáadása 100. és 101. felhasználói címhez: Lépjen be programozói módba – 19 \* 00100 \* 00001 # - Közelítse a kártyákat egymás után – Kész

### **Több, egymást számsorrendben követő kártya hozzáadása**

Üsse be: \*) 123456 #) (vagy Mester kód) – 19 \*) KKKKK \*) UUUUU #) - Közelítse a kártyát az olvasóhoz (a legalacsonyabb sorszámú kártyát mutassa fel) – Kész Pl. A 101. és 121. felhasználói címhez adjon hozzá 20 db. egymást számsorrendben követő kártyát (62312-62332): Lépjen be programozói módba – 19 \*)00100 \*)00120 #)- Közelítse a kártyát az olvasóhoz (csak a 62312 sorszámú kártyát mutassa fel) – Kész

### **Egy kártya törlése**

Üsse be: ★ 123456 # (vagy Mester kód) – 10 ★ KKKKK 9 UUUUU Pl.: Törölje a 00058 felhasználói címen lévő kártyát Lépjen be a programozói módba – 10 � J00058 9 00058  $\#$  (a 00058 felhasználói címen lévő kártya törlődött) – Kész

### **Több kártya törlése**

 $\hat{U}$ sse be:  $\star$  123456  $\#$  (vagy Mester kód) – 10  $\star$  KKKKK 9 UUUUU Pl.: Törölje a 00101-00245 felhasználói címen lévő kártyákat Lépjen be a programozói módba – 10  $\star$  00101 00245 #

### **Összes kártya törlése**

Üsse be:  $\star$  123456 # (vagy Mester kód) – 29  $\star$  29  $\star$  #

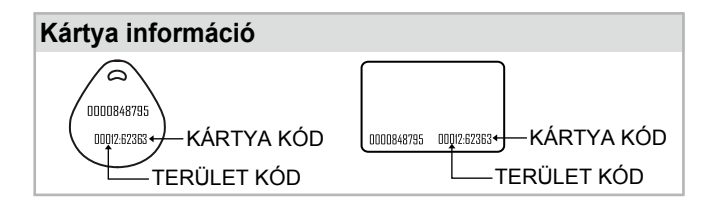

### **M6** ※ **Ebben a módban a Felhasználói cím = Kártya kód**

### **Káryták hozzáadása**

Üsse be:  $\star$  123456 # (vagy Mester kód) – 19  $\star$  KKKKK  $\star$  00001 # → OK Pl.: Adja hozzá a 00100~01254 felhazsnálói címen lévő kártyákat: Lépjen be a programozói módba  $\rightarrow$  11  $\star$  00100  $\star$  01254  $\sharp$   $\rightarrow$  OK

### **Kártyák törlése**

Üsse be:  $\bigstar$  123456  $\#$  (vagy Mester kód) – 10  $\bigstar$  SSSSS  $\bigstar$  (vagy 9 ))EEEEE  $\#$   $\to$  OK Pl.: Törölje a 62362 felhasználói címen lévő kártyát: Lépien be a programozói módba  $\rightarrow$  1 0  $\star$  62362  $\star$  62362  $\sharp$   $\rightarrow$  OK

### **Összes kártya törlése**

Üsse be:  $\star$  123456 # (vagy Mester kód) – 29  $\star$  29  $\star$  #

**Programozás**

## **A. Belépés programozói üzemmódba**

# **Belépés programozói üzemmódba**

Üsse be:  $\star$  123456 # vagy  $\star$  PPPPPP #

Pl. Az alapértelmezett érték = 123456, ha a mester kódot megváltoztatta 876112-re, üsse be: \*876112# - programozói üzemmód hozzáférhető.

#### **Kilépés programozói üzemmódból Mester kód megváltoztatása**

Üsse be:  $\star$  #

Lépjen be programozói módba – 09 \* ÚÚÚÚÚÚKRRRRR # (Üsse be az új, hatjegyű mester kódot kétszer). Pl.: Új Mester kódnak állítsa be: 876112. Üsse be:  $\star$  123456 # - 09  $\star$  876112876112 #

## **B. Vezérlő hálózati azonosítójának módosítása**

Lépjen be programozói módba → 00 \* NNN # Hálózati azonosító: 001~254 [AR-716E vezérlő esetén a hálózati azonosító: 001~016.]

# **C. M4/M6/M8 mód beállítása**

Lépien be programozói módba  $\rightarrow$  04  $\star$  N  $\#$  [N=4/6/8]

## **D. Hozzáférési mód beállítása**

### **M4/M8: Egyéni PIN-kód**

**Kártya vagy PIN:** Lépjen be programozói módba  $\rightarrow$  12  $\star$  KKKKK  $\star$  PPPP #

Kártya és PIN: Lépjen be programozói módba → 13 \* KKKKK \* PPPP #

**M6: Nyílvános PIN-kód**

**Kártya vagy PIN:** Lépjen be programozói módba  $\rightarrow$  15  $\star$  PPPP #

**Kártya és PIN:** Lépjen be programozói módba  $\rightarrow$  17  $\star$  PPPP #

# **E. Dupla ajtó vezérlés (M4/M8)**

Lépjen be programozói módba  $\rightarrow 28 \star 064 \#$ 

### **F. Anti-pass-back (M4/M8)**

Az Anti-pass-back funkciót gyakran alkalmazzák parkolók bejáratánál annak megakadályozására, hogy egy kártyával többen lépjenek be egy időben, vagy olyan helyen, ahol figyelni kell arra, hogy a belépést mindig kövesse kilépési esemény is.

### **Olvasó engedélyezése**

Lépjen be programozói módba → 20 \* |DDD #| [128= Anti-pass-back(0=Tilt; 1=Engedélyez); 064=Belépés/Kilépés(0=Kilépés; 1=Belépés)]. Pl.: Anti-pass-back engedélyezéséhez és a kilépési ajtó beállításához üsse be: (128 x 1) + (064 x 0) = 128. Lépien be programozói módba  $\rightarrow$  20  $\star$  128  $\sharp$ 

### **Kártya engedélyezése**

Lépien be programozói módba  $\rightarrow$  26  $\star$  KKKKK  $\star$  UUUUU  $\star$  P #

[KKKKK=Kezdő felhasználói cím; UUUUU=Utolsó felhasználói cím; P=0:Engedélyez / P=1:Tiltás / P=2:Alaphelyzet]

Pl.: A 00152-00684 felhasználói címekre engedélyezze az Anti-pass-back funkciót:: 26  $\star$  00152  $\star$  00684  $\star$  0 #

Pl.: A 00154 felhasználó címre engedélyezve van az anti-pass-back funkció. A felhasználó bemutatja a kártyáját a belépéshez, de kifelé jövet nem mutatja fel a kártyát. Amikor újból be szeretne jönni, akkor a funkció megakadályozza a belépést a kilépési művelet kihagyása miatt. Ilyen esetben resetelje a felhasználói címet: Lépjen be programozói módba → 26 \* 00154 \* 00154 \* 2 # → Felhasználói cím reset

# **G. Automatikus ajtónyitás**

Az ajtó nyitva marad az első kártya felmutatása után. 2 időzóna programozható önálló üzemmódban és 63 időzóna programozható hálózati üzemmódban.

**Automatikus ajtónyitás engedélyezése/tiltása**

Lépjen be programozói módba  $\rightarrow$  20  $\star$  004  $\#$  [004=Engedélyezés; 000=Tiltás]

# **Automatikus ajtónyitás engedélyezése/tiltása kártyafelmutatás nélkül**

Lépjen be programozói módba  $\rightarrow$  24  $\star$  001 # [001=Engedélyezés; 000=Tiltás]

**Nyitvatartási idő beállítása**

Lépjen be programozói módba  $\rightarrow$  08 \* N \* HHMMhhmm \* 7123456H #

N: 2 db programozható időzóna (N=0:Első zóna; N=1:Második zóna)

HHMMhhmm=Időszak eleje és vége (Pl.: 08301200=08:30-tól 12:00-ig)

7123456H= A hét napjai (Vasárnaptól szombatig) + Szünnap (H=0:Tiltás; H=1:Engedélyezés);

Pl.: Állítsa be az automatikus ajtónyitást a 2. időzónában hétfőn, szerdán és pénteken 9.30-tól 16.20-ig: 08 \* | \* | 09301620 \* | 01010100 # |  $\rightarrow$  Kész

### **H. Lift vezérlés**

A SOYAL AR-401RO16 liftvezérlőt csatlakoztatva rendelhet hozzá emeleteket a felhasználókhoz.

### **Engedélyezés**

Lépjen be programozói módba  $\rightarrow$  24  $\star$  002 # [002=Lift vezérlés engedélyezés]

# **Egy emelet**

Lépjen be programozói módba  $\rightarrow$  27 \* FFFFF \* UU #

FFFFF=Felhasználói cím; UU=Emelet száma (01~32)

Pl.: A 00045 felhasználó számára engedélyezze a 24. emeletet: 27 \* 00045 \* 24 #

### **Több emelet**

Lépjen be programozói módba  $\rightarrow$  21 \* FFFFF \* G \* EEEEEEEE #

[FFFFF=Felhasználói cím; G=Liftvezérlő csoport egyike (Programozható érték: 0-3) EEEEEEEE=Emeletek beállítása (0=tiltás; 1=engedélyezés) Pl.: A 00168 felhasználó számára engedélyezze a 6. és a 20. emelethez való hozzáférést:

Lépjen be programozói módba → 21 \* 00168 \* 0 \* 0010000 #  $\rightarrow$  21 \* 00168 \* 2 \* 00001000 #

Kérjük, használja az alábbi emelet táblázatot:

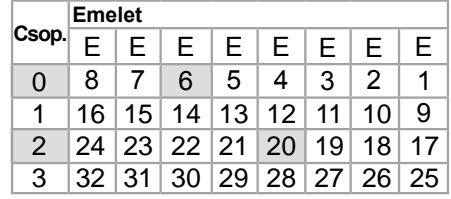

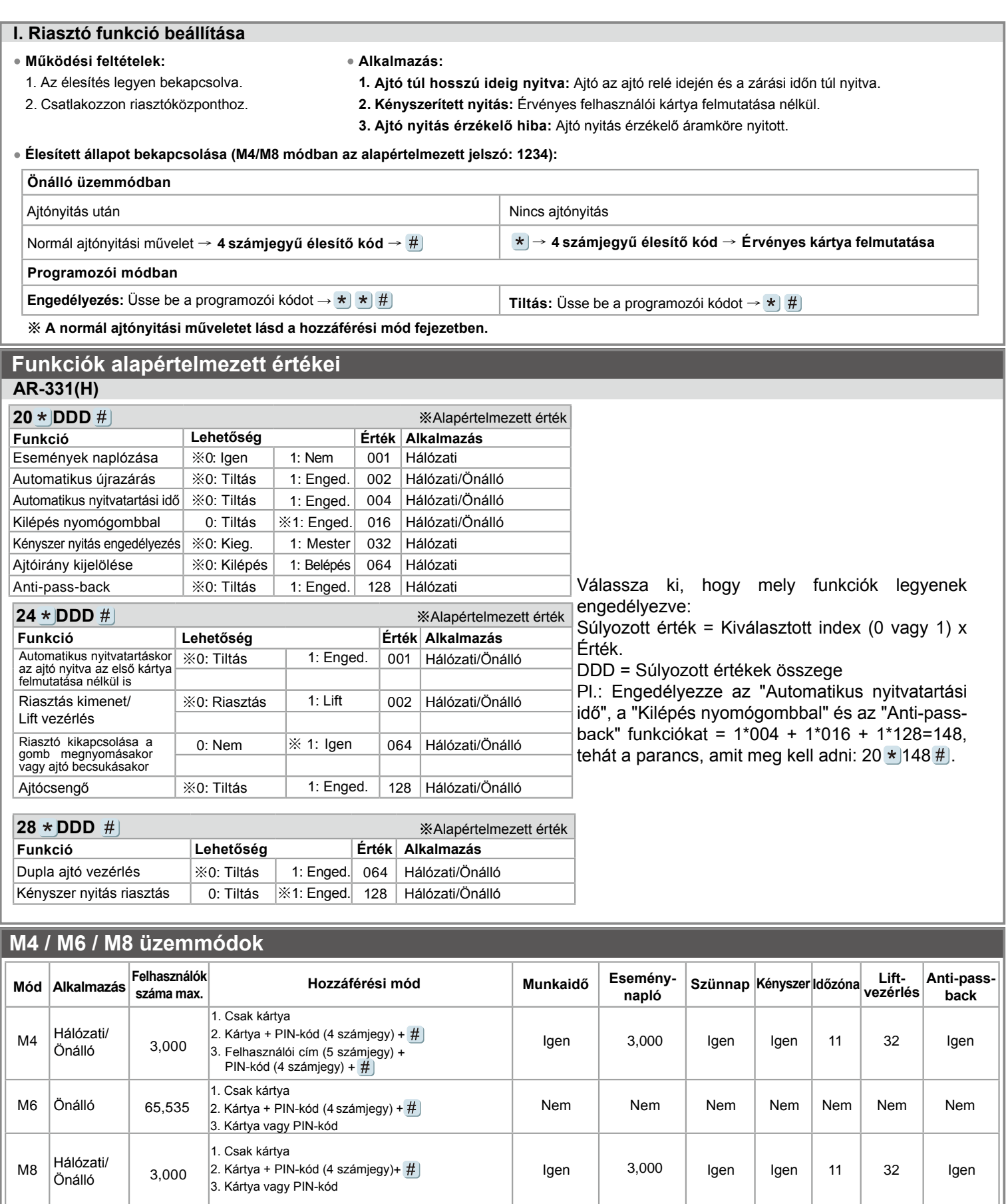

# **Alapértelmezett értékek visszaállítása**

### **Önálló alkalmazásban:**

Lépjen be programozói módba → 20 \* 016 # → 24 \* 064 # → 26 \* 00000 \* 01023 \* 1 # → 28 \* 000 # → 29 \* 29 \*  $\#$ ※Megjegyzés: Ha a mester kód megváltozott, akkor ez a művelet nem állítja vissza az alapértelmezett értéke (123456).

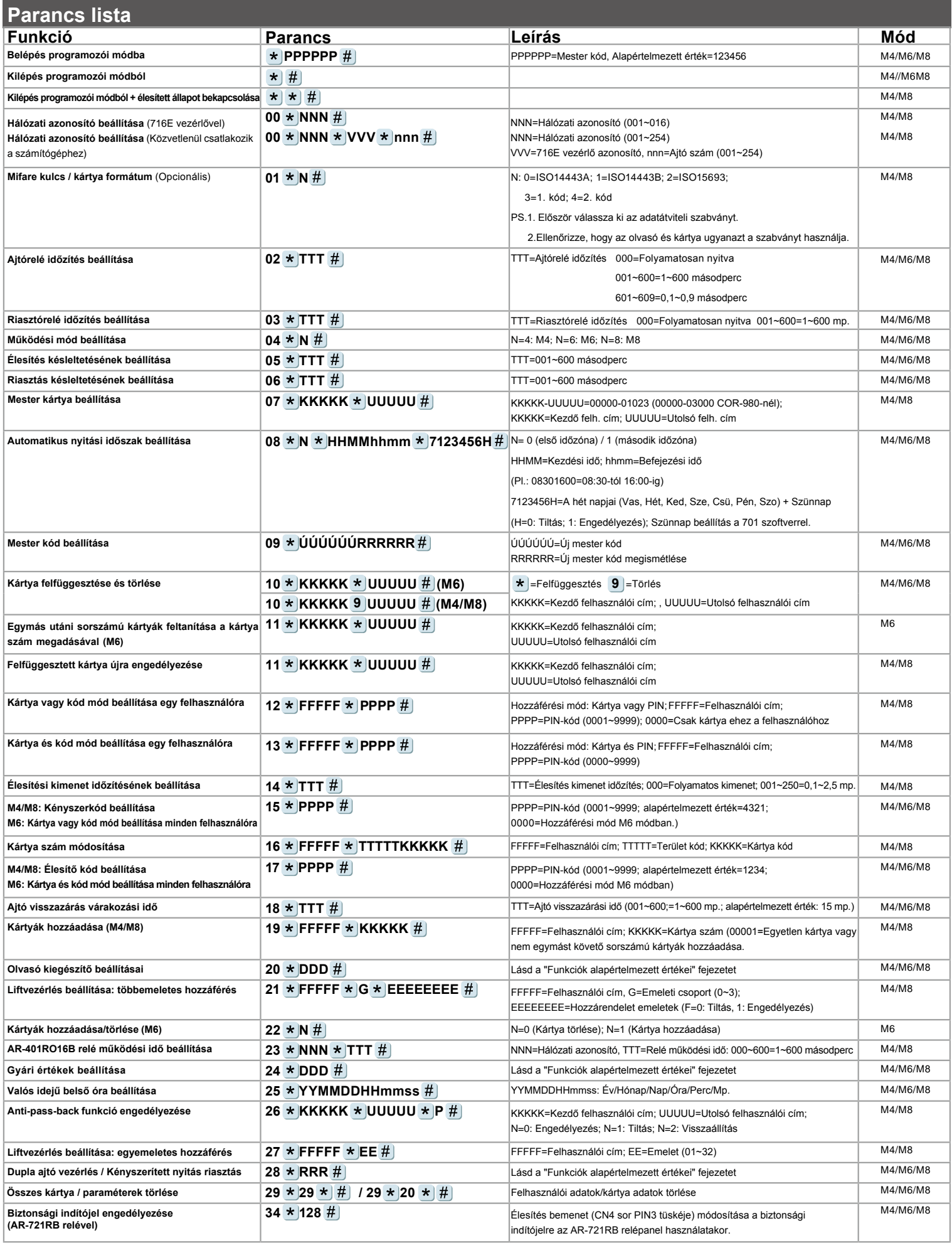

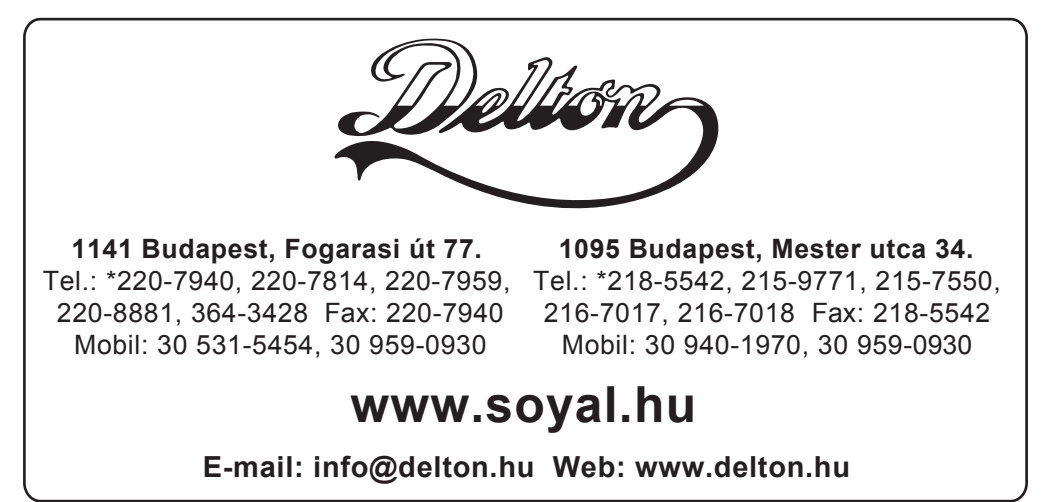

A dokumentáció a Delton szellemi tulajdona, ezért annak változtatása jogi következményeket vonhat maga után. A fordításból, illetve a nyomdai kivitelezésből származó hibákért felelősséget nem vállalunk. A leírás és a termék változtatásának jogát a forgalmazó és a gyártó fenntartja.